## **ESET Tech Center**

Knowledgebase > ESET Endpoint Encryption > FDE Lost Details help text

## FDE Lost Details help text

Anish | ESET Nederland - 2018-03-07 - Comments (0) - ESET Endpoint Encryption

If a user has forgotten their password or has been disabled, the administrator can append text to the FDE Lost Details page, for when a user attempts FDE recovery.

This can be used to provide contact information in order to obtain a recovery password.

Note: The Workstation policy must be set before the Full Disk Encryption command is sent.

This can be achieved by editing the Workstation Policy **Full Disk Encryption** from the Enterprise Server interface.

To configure the **FDE Lost Details help text** please follow the article below and add the text that you wish the users to see in the panel:

KB229 - How do I modify workstation policy?

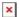

When the Full Disk Encryption process is started, the text will be shown when a user attempts to the recovery procedure as shown below.

**UEFI** Workstations

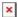

Image showing a normal recovery window without any appended text.

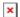

| ×                                                                      |
|------------------------------------------------------------------------|
| Legacy Workstations                                                    |
| Image showing a recovery window with appended text.                    |
| ×                                                                      |
|                                                                        |
|                                                                        |
| Related Articles                                                       |
| KB143 - How do I reset a managed user's Full Disk Encryption password? |
|                                                                        |
|                                                                        |

Image showing a recovery window with appended text.

Keywords: customise customised help desk fde recovery password